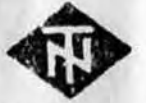

# • Telefonbau und Normalzeit

Beispielhafte lnformationsund Kommunikations-Systeme

..

# Handbuch fiir Dateneingabe bei . Reihenanlagen TR 40 Baustufen 1 R 4, 2 R 5 und 2 R 11

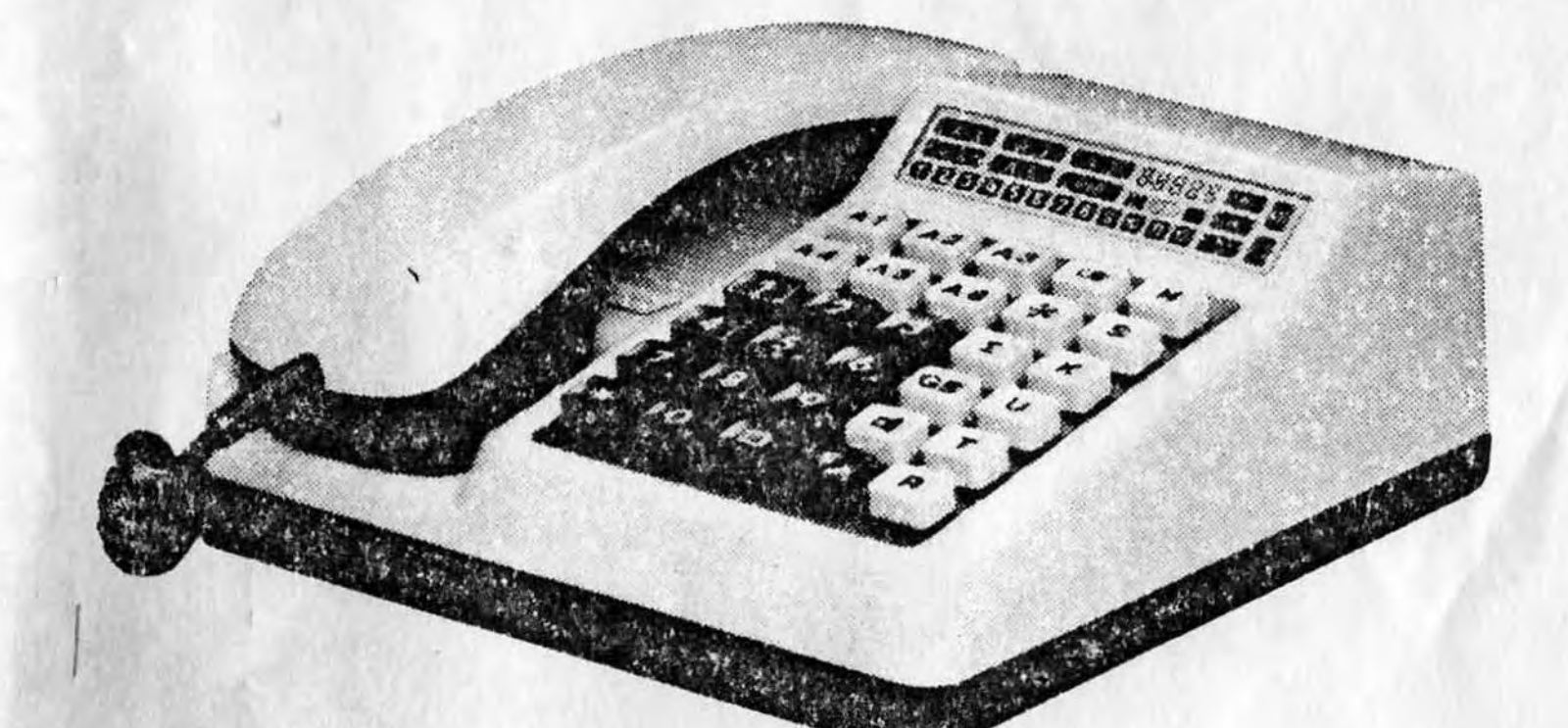

# Sachnummer: 10.0001.0651

# Inhaltsübersicht

ł

 $\mathbf{r}^{\prime}$ 

Ĭ

 $\frac{1}{2}$ 

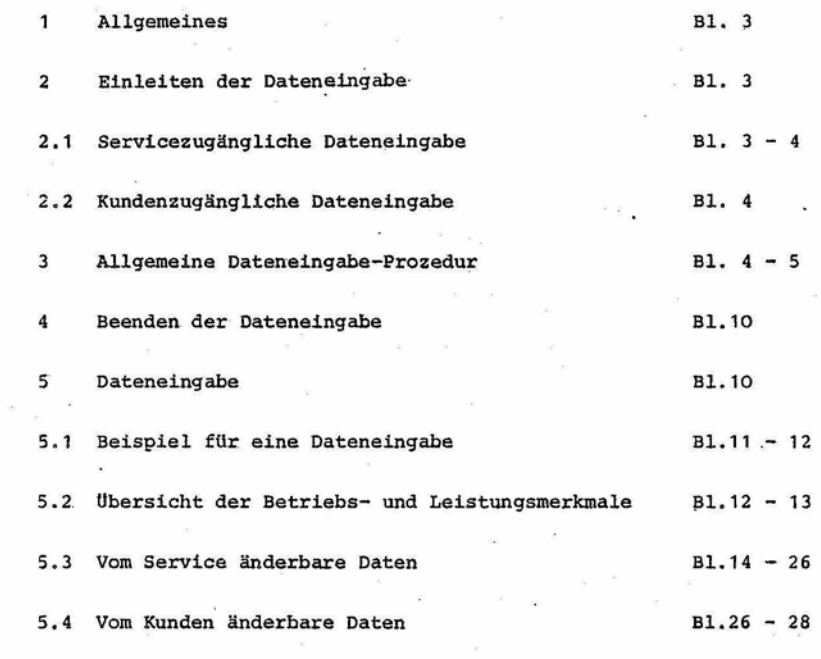

Ausg. | Milterlung |<br>10 -129876<br>20 147 315 TELEFONBAU Datum<br>18.08.82<br>30.09.82 Geprüft<br> $\sqrt{\frac{2}{5}}$ Gesehen Blatt Dateneingabe Reihenanlage TR40<br>Baustufe 1R4, 2R5 und 2R11  $-2+$ ⊕  $\int_{\frac{3}{479}}$ 308-10.5272.0904 01G ×.

#### Allgemeines  $\mathbf{1}$

Alle variablen Daten der Reihenanlage TR40, z.B. Teilnehmerberechtigungen, Kurzwahlziele, Einzelnachtschaltung und andere Betriebs- und Leistungsmerkmale können vom Service oder teilweise auch Bedienprozedur über den vom Kunden mittels einer Reihenapparat der Hauptstelle eingegeben werden.

Einleiten der Dateneingabe  $\overline{2}$ 

Vor Beginn der Dateneingabe sind evtl. vorhandene Berechtigungsstecker auf der Leiterplatte TSR herauszuziehen und auf der Leiterplatte TSW der Berechtiqungsstecker mit<sup>1)</sup>Brücke 6 zu stecken.

Überprüfen, ob Batterie auf ZST aktiviert ist. Siehe Handbuch für den Aufbau und Betrieb einer Reihenanlage TR40.

÷.

10.0001.0631 10.0001.0661 10.0001.0671 10.0001.0681 10.0001.0711 u. a.

Mit einer Bedienprozedur wird die Abfragestelle (Tln 1) auf Dateneingabe umgeschaltet, wobei unterschieden wird, ob die Eingabe vom Kunden oder Service vorgenommen wird.

Mit Ausnahme des Besetztanzeigefeldes bleibt die Abfragestelle während der Dateneingabe für den kommenden Verkehr betriebsfähig.

2.1 Servicezugängliche Dateneingabe

Die über die Kennzifer 00-43 einstellbaren Daten können nur vom Service geändert werden. Die Umschaltung auf Dateneingabe geschieht auf folgende Weise:

Bei 1R4 2-Chip

ung oder GM-Eintragung voluelhan

1) Brücke 4

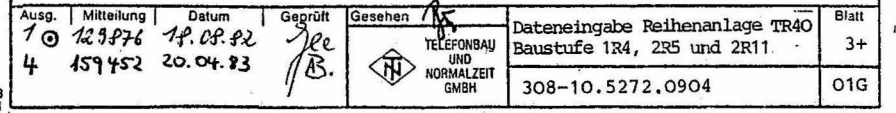

 $1)$ Schalter S5 auf 2ST nach rechts schalten Prüf-LED's eingeschaltet. - R-Taste drücken und gedrückt halten - Sperrschloß einschalten 6) - R-Taste loslassen - Sperrschloß ausschalten ÷,  $\mathcal{L}$ Die Umschaltung wird durch die schnell flackernde U-Anzeige gekennzeichnet. Kundenzugängliche Dateneingabe  $2.2$ o eveniment extension and evening the evening of the state of the financial state and studies are in the financial state and the first factor and the first factor and the first factor and the first factor and the first fa Die über die Kennziffer 50-59 einstellbaren Daten können auch vom Kunden geändert werden. Die Umschaltung auf Dateneingabe geschieht auf folgende Weise: - R-Taste drücken und gedrückt halten - Sperrschloß einschalten  $\Theta$ - R-Taste loslassen - Sperrschloß ausschalten  $\omega$ Allgemeine Dateneingabe-Prozedur  $3.$ Um durch ankommende Rufe während der Dateneingabe nicht gestört zu werden, ist es empfehlenswert, die Nachtschaltung einzuleiten. Wird diese Maßnahme nicht vorgenommen, dann kann z.B. ein ankommender Ruf einen Quittungston der Dateneingabe überdecken. Bei 1R4 2-Chip g. 1) Stecker 4 einstecken Prüf-LED's nicht vorhanden Ausg. | Mitteilung | Datum Gepsüft Gesehen  $\sqrt{2}$ Dateneingabe Reihenanlage TR40  $100$  129876  $18.08.82$ Baustufe 1R4, 2R5 und 2R11 **TELEFONBAU** UND<br>NORMALZEIT 20 147 315  $30.09.84$ 308-10.5272.0904

GMBH

3

 $2352$ 

159452

20.04.83

Blat

 $4+$ 

 $\overline{01G}$ 

Nach der Prozedur ''Einleiten der Dateneingabe" wird die Dateneingabe bei aufgelegtem Handapparat in folgender Weise vorgenommen:

- Grundprogrammierung eingeben (Kennziffer 00, Kennzeichen GP-Grundprogrammierung)
- Eingabe einer zweistelligen Kennziffer zur Festlegung der Art der zu ändernden Daten
- Eingabe der Tln-Nummer 1-5 (6) (12) bzw. Nummer der Externleitung (Tasten A1-A6) (nur bei tln- bzw. leitungsUbertragungsindividuellen Eingaben)
- Quittungston nach der Tastenbetatigung als Quittung fUr die erfolgreiche Annahme der Dateneingabeanforderung ertönt. Bleibt der Quittungston aus, Taste T drücken und Prozedur mit zweistelliger Kennzifferneingabe erneut beginnen.
- Anzeige des Zustandes der angeforderten Variablen auf dem Besetztanzeigefeld
- Änderung der Variablen durch Betätigung der Wähltasten (Bedeutung der 10 Wähltasten ist den 10 Besetztanzeigen (BA) zugeordnet)
- Je nach der Art der zu ändernden Daten können die den Besetztanzeigen zugeordneten Merkmale entweder einzeln (Umschaltung der alten Einstellung durch Betätigung) der entsprechenden Wähltaste; zugeordnete Besetztanzeige wechselt den Zustand EIN-AUS) oder alternativ (nur eine Einstellung möglich, angezeigt durch die entsprechende Besetztanzeige) geschaltet werden
- Anzeige des neuen Variablenzustandes
- Weitere Anderungen

ĩ

- Beenden durch T-Tastendruck. Die Oaten werden in den Datenspeicher übernommen.

(Besetztanzeigen aus)

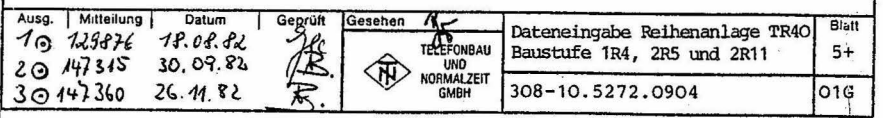

- Quittungston ertönt, die neu eingestellten Daten wurden übernommen. Bleibt der Quittungston aus, : Taste T drücken und Prozedur mit zweistelliger Kennzifferneingabe erneut beginnen.

- Dokumentation der eingestellten Programmierung durch Ankreuzen oder Eintragen von Ziffern in Programmieranweisung

Nach dieser Prozedur kann ein neues Kennziffernprogramm aufgerufen werden.

Wurde eine falsche Kennziffer, Teilnehmer- oder Externleitungs-Nummer eingegeben, dann Taste T drücken und Prozedur mit erneuter Kennzifferneingabe wiederholen.

Eine Variable kann in folgender Weise geändert werden:

Nach Drücken z.B. der Taste 3 (Besetztanzeigefeld 3 leuchtet) wird der falsche Tastendruck erkannt. Taste. 3 erneut drücken (Besetztanzeigefeld 3 erlischt), danach die richtige Taste, z.B. 1, drücken (Besetztanzeigefeld 1 leuchtet).

Der Quittungston ist ein kurzer Ton von 250 ms Dauer.

Ein Doppelton während einer Eingabe signalisiert eine fehlerhafte Eingabe. Alle Eingaben unter dieser Kennziffer sind ungültig. Nach Drücken der T-Taste wird eine neue Kennziffer erwartet.

Wird der Handapparat während der Eingabeprozedur abgehoben, so sind alle Eingaben unter der gerade gewählten Kennziffer ungültig. Die unter dieser Kennziffer zuvor gespeicherten Daten bleiben jedoch erhalten.

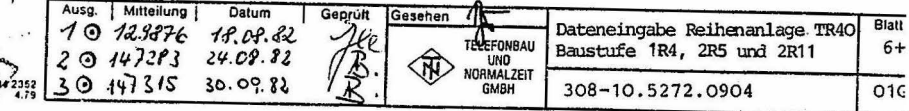

inhandishiyan<br>schla auch für 

 $\mathcal{U}$ 

 $\ddot{\cdot}$ 

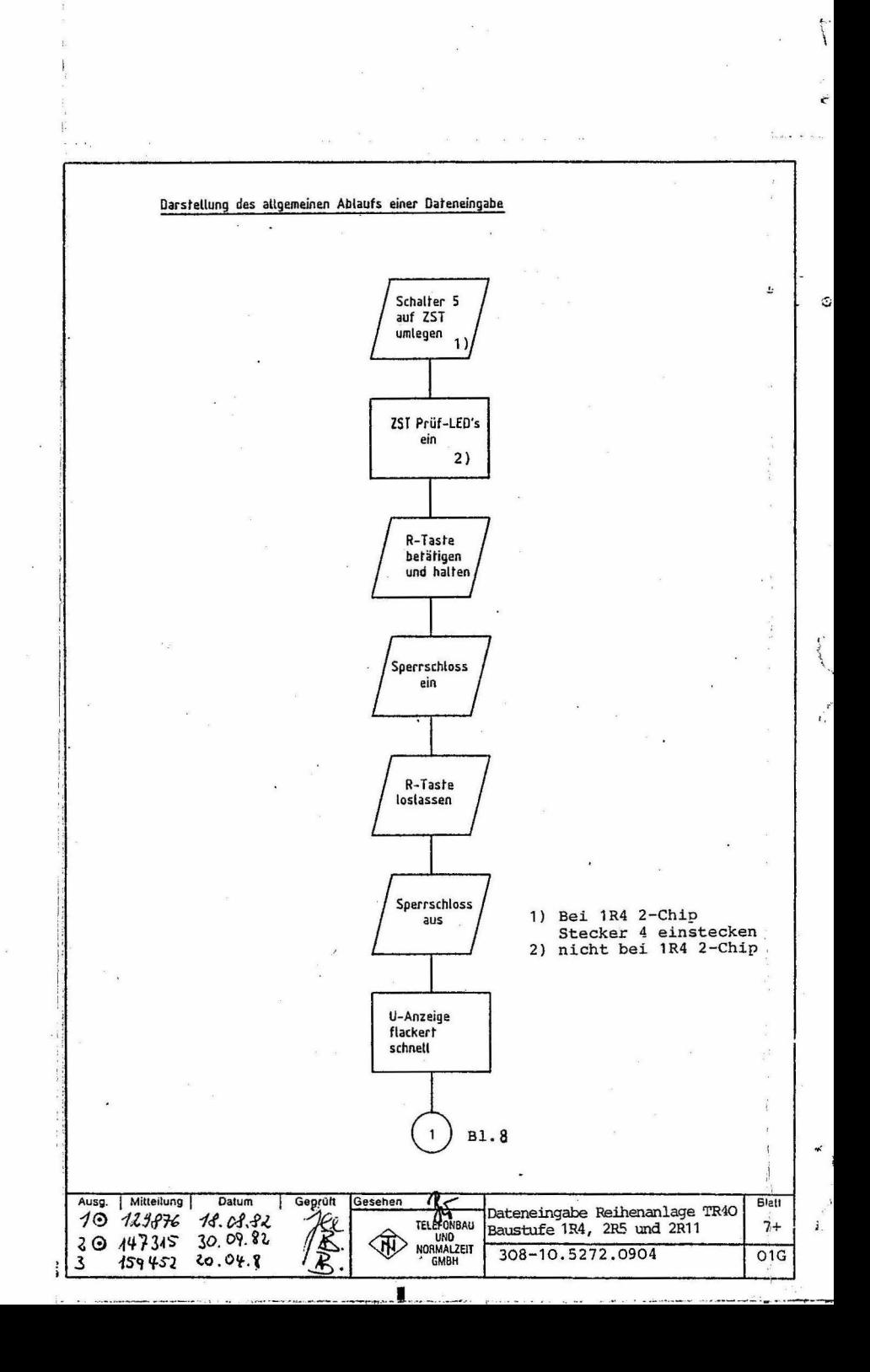

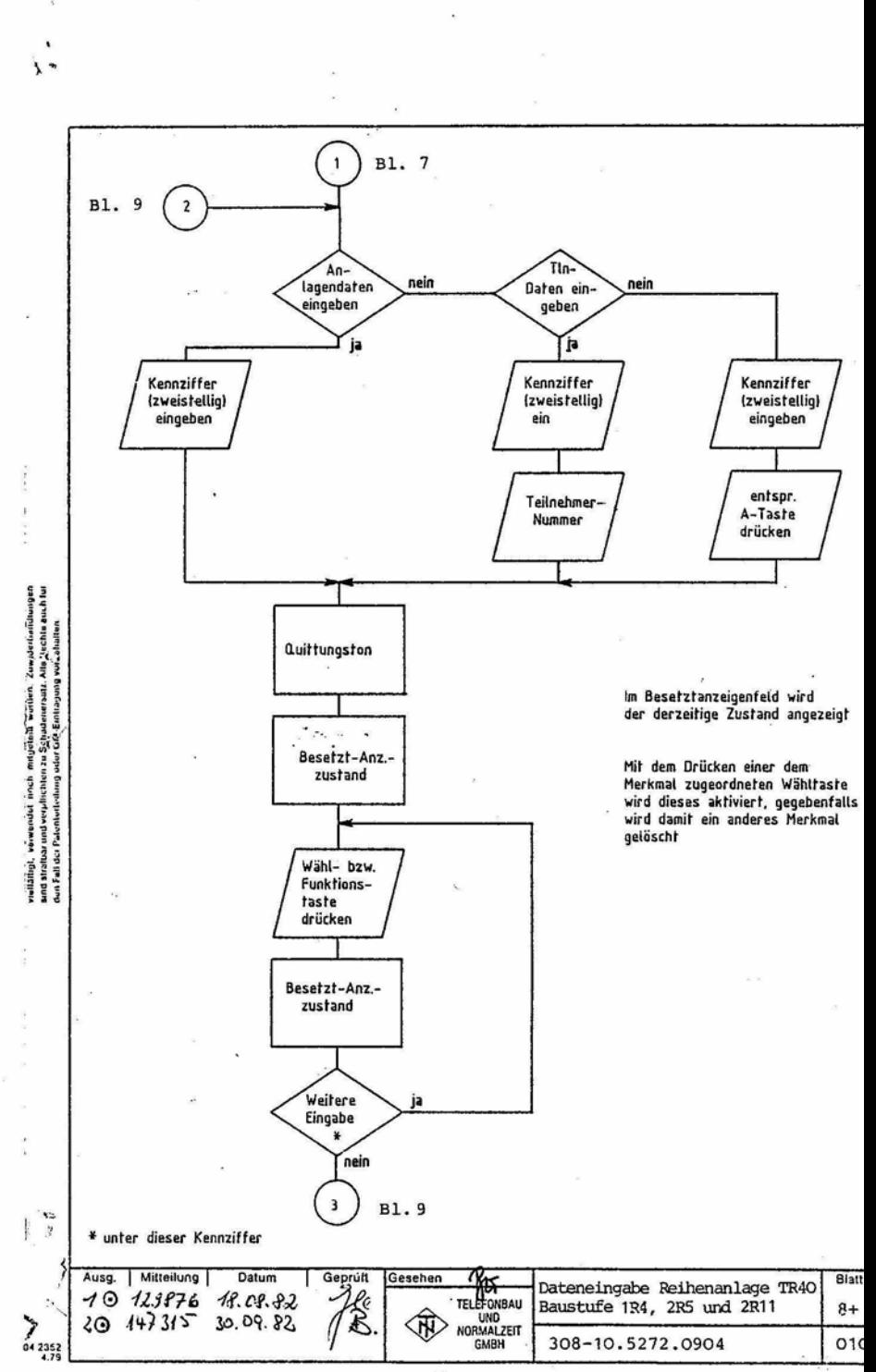

 $\mathbf{A}$ 

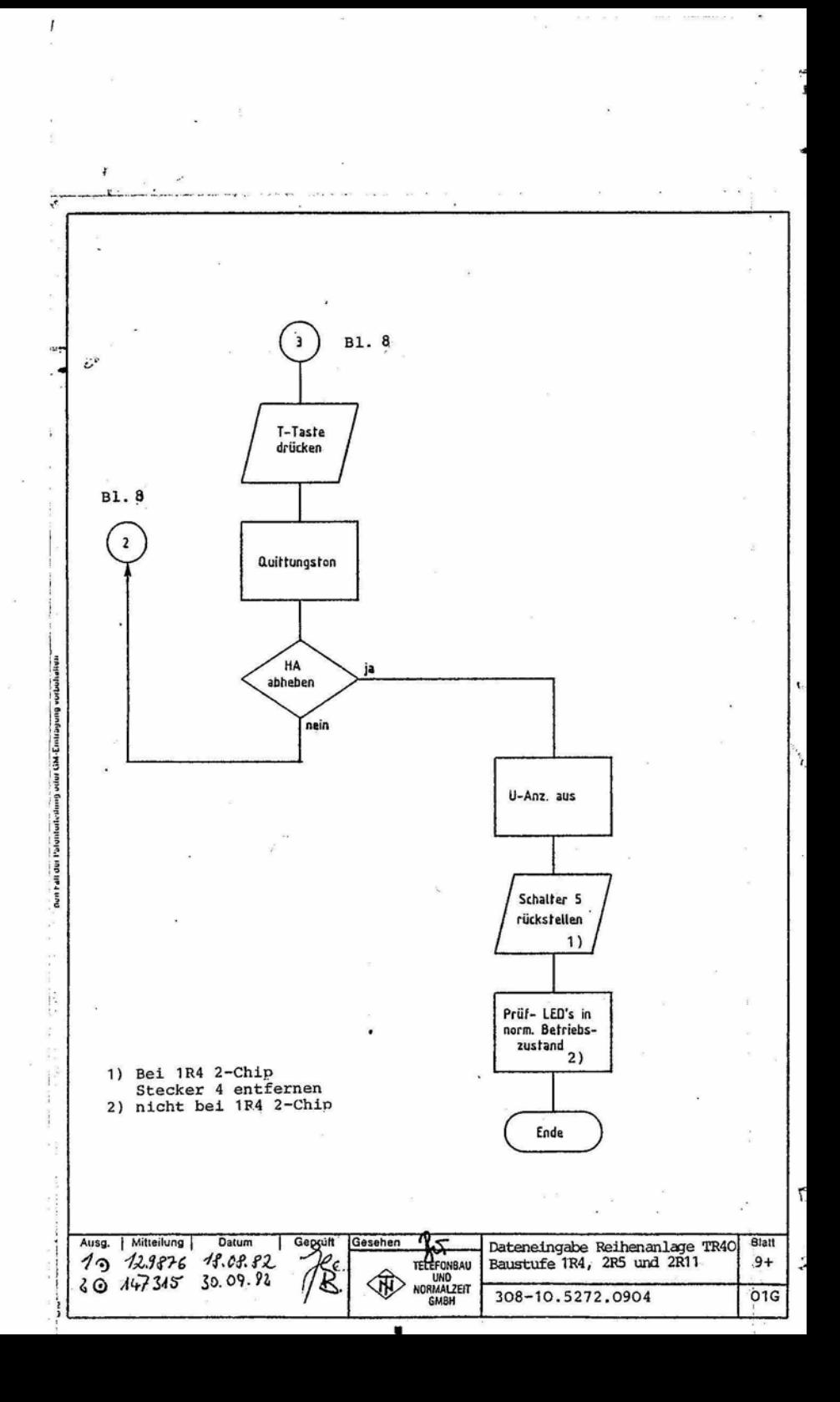

### Beenden der Dateneingabe

- Handapparat abheben Die Anzeigen des Besetztanzeigefeldes gehen in den normalen Betriebszustand

<sup>1</sup>Serviceschalter S5 auf ZST nach links zurückstellen. Die LED's zeigen den normalen Betriebszustand

Die Prozedur "Dateneingabe" kann zu jedem Zeitpunkt durch Abheben des Handapparates, z.B. zur Entgegennahme eines Anrufes, beendet werden. Soll danach die Dateneingabe wieder aufgenommen werden, dann ist wie in 2.1 bzw. 2.2 beschrieben - zu verfahren.

#### 5 Dateneingabe

 $\sim$  3.

Jeder zu ändernden Datenart ist eine zweistellige Kennziffer zugeordnet.

Die Merkmale der Standard- oder Grundeinstellung sind mit X gekennzeichnet.

Im Verlauf einer Dateneingabeprozedur können jeweils nur für eine Externleitung und einen Teilnehmer Merkmale festgelegt werden. Sollen diese Merkmale auch für weitere Externleitungen und Teilnehmer eingerichtet werden, dann ist ein erneuter Beginn der Prozedur mit Kennzifferneingabe erforderlich.

Bei 1P4 2-Chin

1) Stecker 4 entfernen

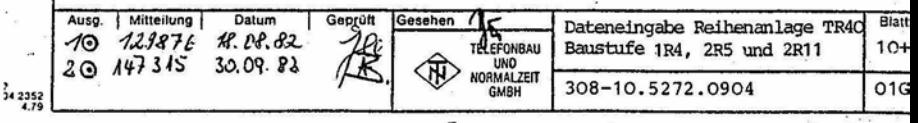

and strategr und verpflichten zu §chauenersutz Alig flechte auch ihr<br>auf Fall der Palenterheibung unter GM, Einmugung verschiehen nellaling), verwendet noch mitguteilt werden Zuwiderhandlungen

Y

Ã

## Verwendete Abkürzungen:

- A Anwahl durch Kennziffer, Tln-Nr., Nr. der A-Taste, Nr. des Kurzwahlzieles
- BA Besetztanzeige
- BP Betriebsprogrammierung
- GP Grundprogrammierung
- KZ Kennziffer
- V Variable (wird mit Wähltaste eingestellt)

#### Beispiel für eine Dateneingabe  $5.1$

Es soll der "Wiederanruf bei der Abfragestelle" programmiert werden.

# Tätigkeit

## Signalisierung

- 1. Einleiten der Dateneingabe  $1$ ) Schalter 5 auf ZST nach rechts schalten
	- Handapparat aufgelegt
	- R-Taste drücken und gedrückt halten
	- Sperrschloß einschalten
	- R-Taste loslassen
	- Sperrschloß ausschalten
- 2. Kennzifferneingabe
	- Eingabe der Ziffern 1 und 0

Bei 1R4 2-Chip

 $\frac{52}{79}$ 

1) Stecker 4 einstecken 2) Prüf LED's nicht vorhanden Auf ZST werden alle LED's eingeschaltet

i,

j.

U-Anzeige flackert schnell

Quittungston nach der letzten Zifferneingabe. Es wird die eingestellte Variable angezeigt bei GP:BA 1 an

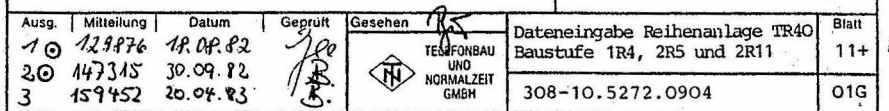

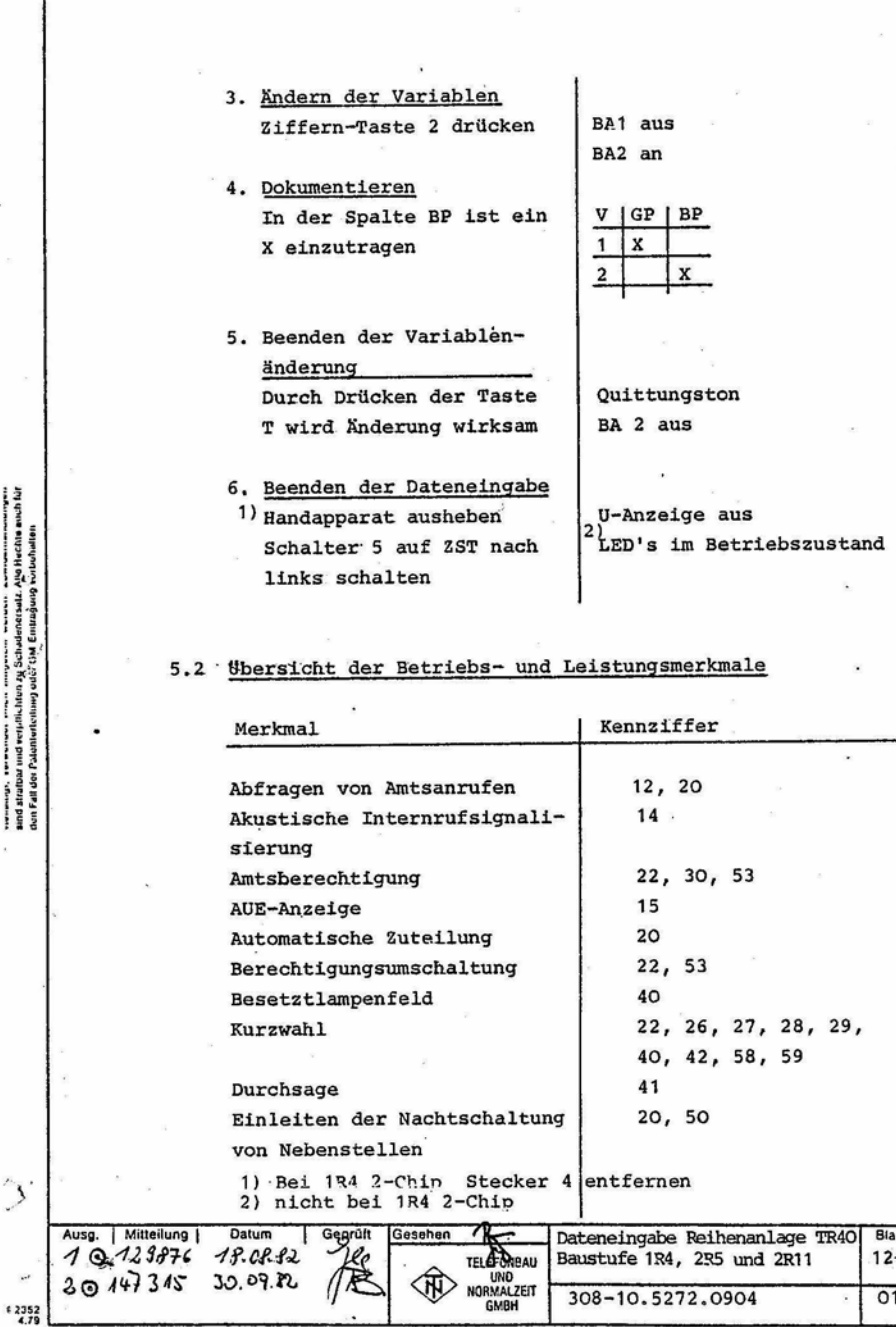

 $\ddot{\cdot}$ 

Ī

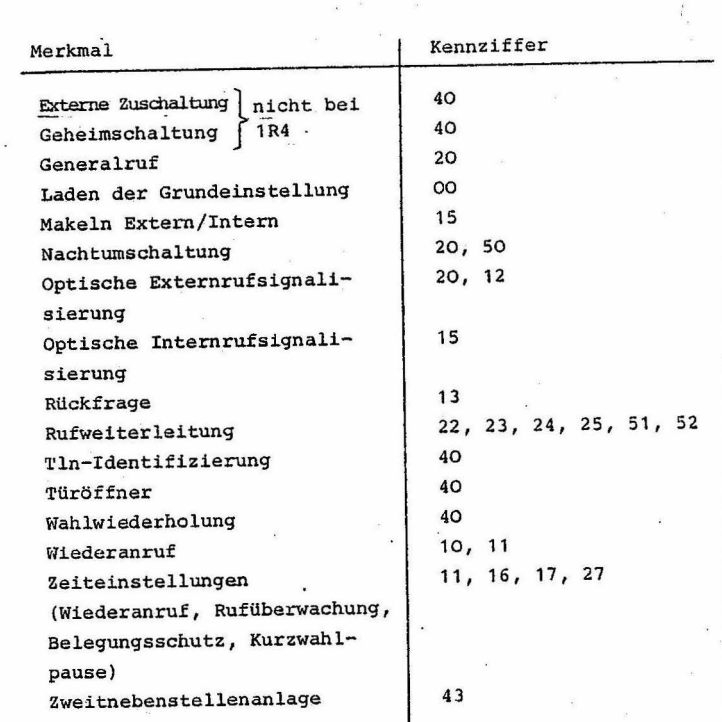

Ausg. | Milleilung |<br>10 129876<br>|40 159436 Datum<br>19.09.32<br>09.03.83 Geschen  $Big$ Gegrüft 7 Dateneingabe Reihenanlage TR40<br>Baustufe 1R4, 2R5 und 2R11 TELEFONBALL<br>
UNO<br>
NORMALZEIT<br>
GMBH  $13+$ ্দ্য 308-10.5272.0904 01G

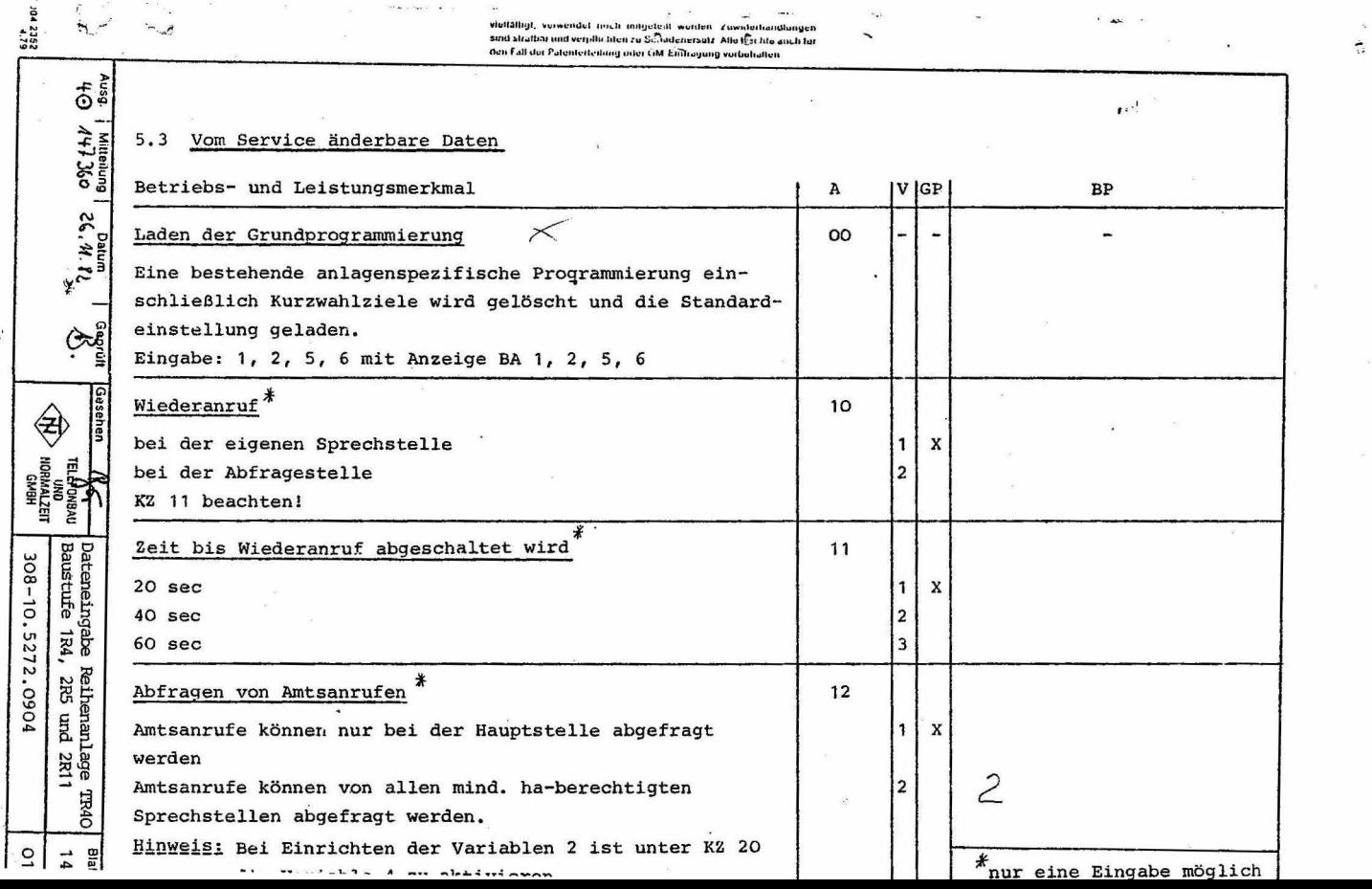

 $5.5$ 

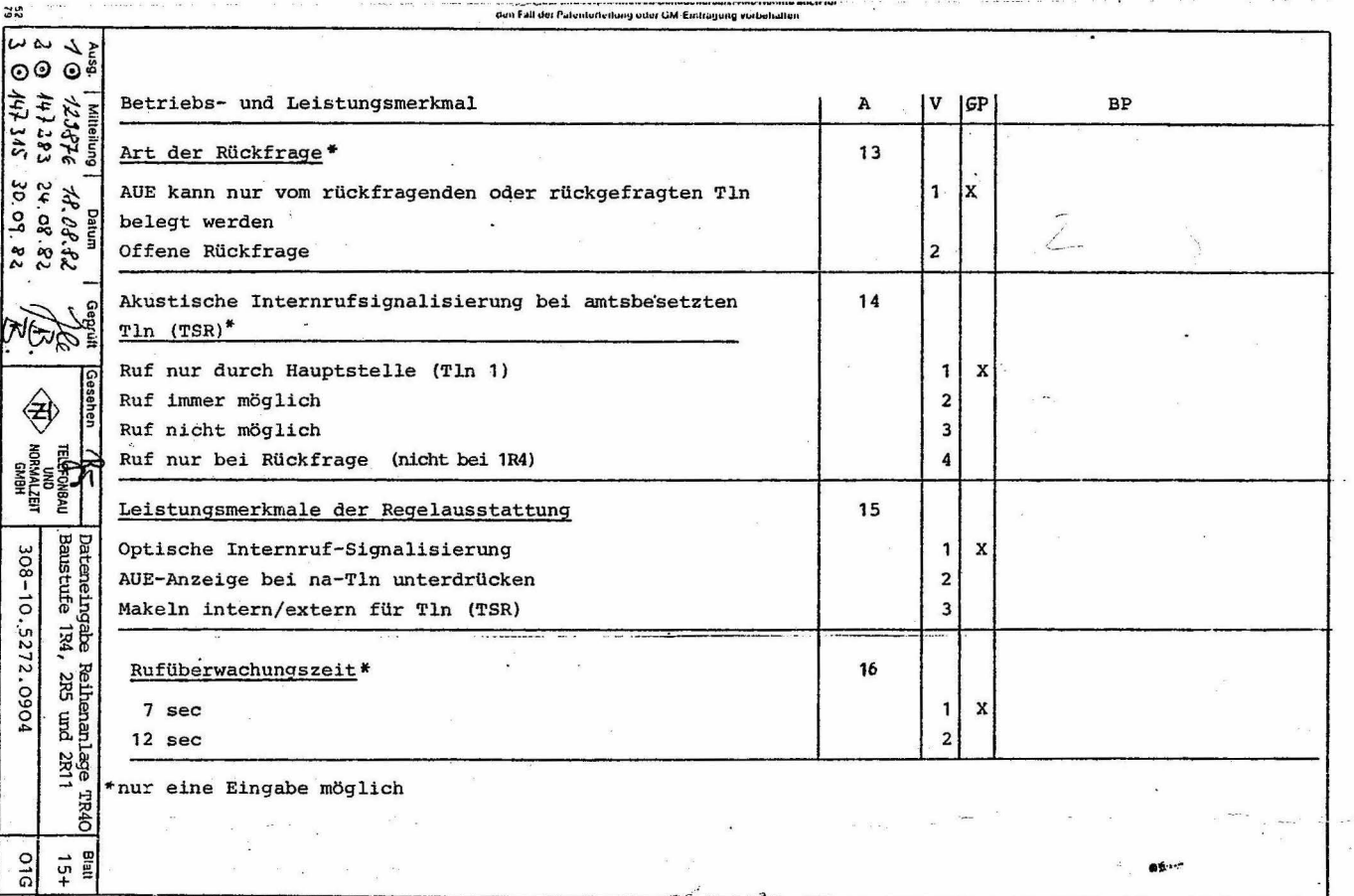

 $\mathcal{L}$ 

 $\tilde{\mathbf{e}}$ 

- 2

**Sales State** 

<u> വി</u> +്

 $\mathbf i$ 

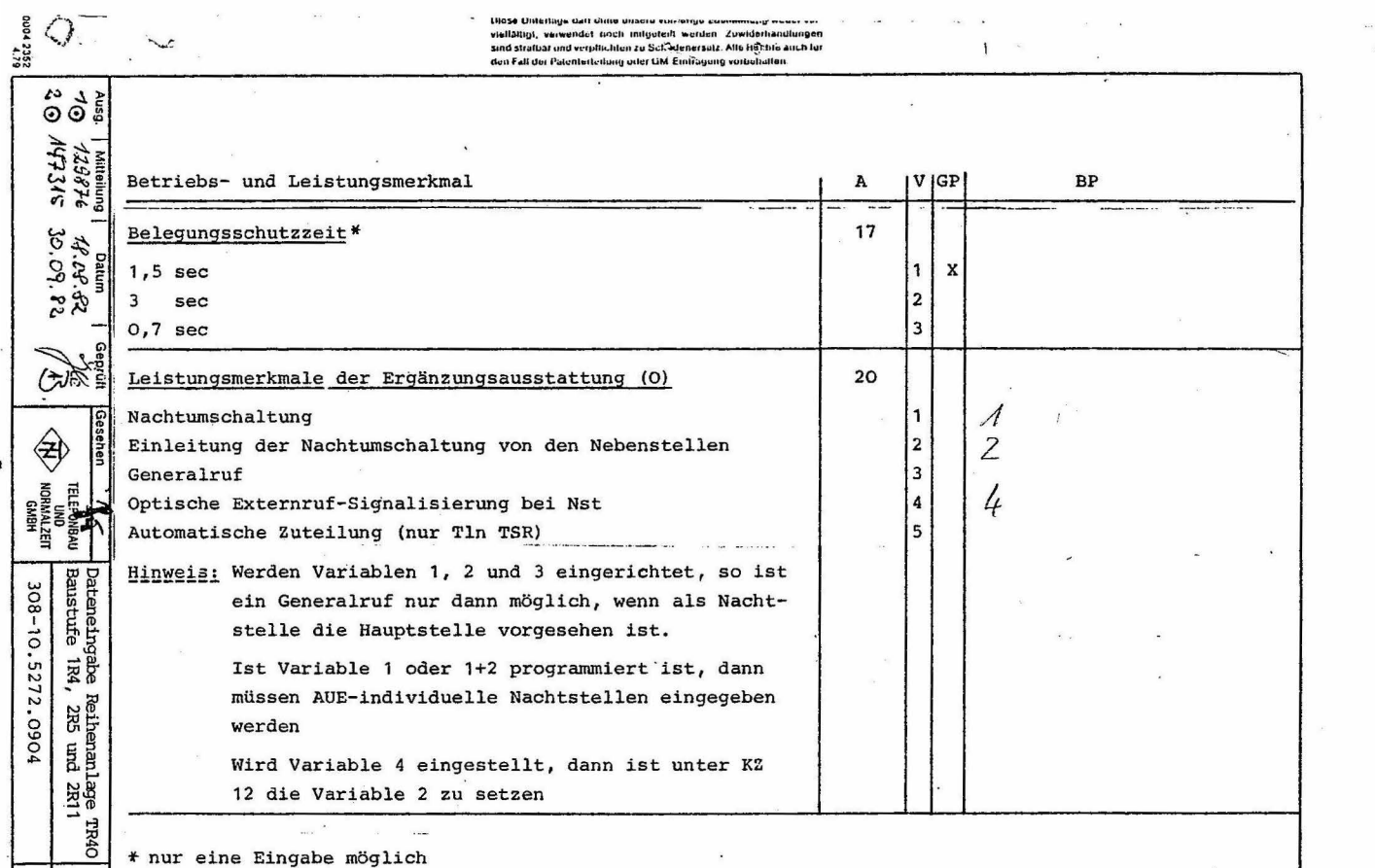

 $\sim$ 

 $\tilde{\phantom{a}}$ 

 $\sim$ 

 $\star$ 

 $| \circ | = \frac{1}{2}$ 

 $\mathcal{L}$ 

 $\ddot{\phantom{0}}$ 

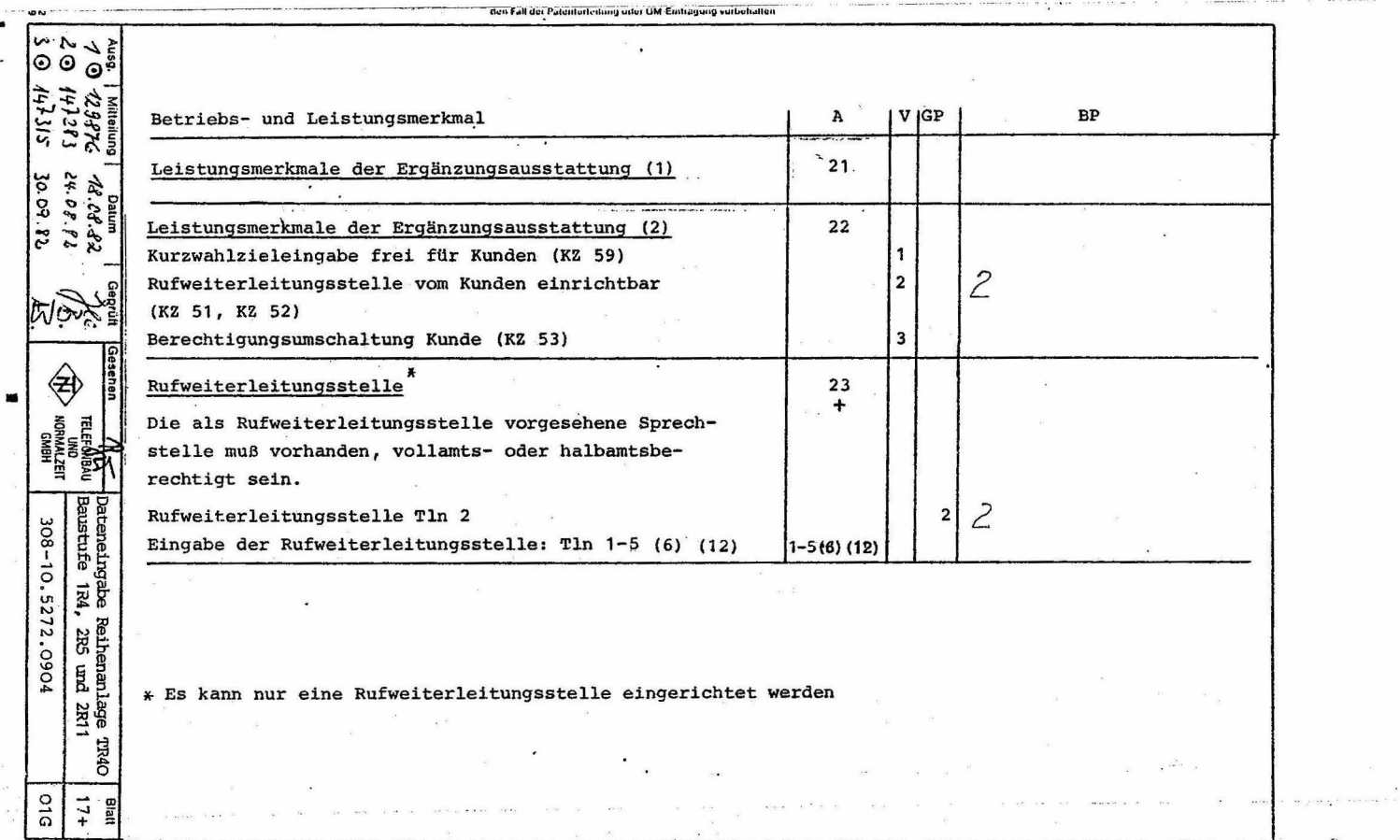

 $\mathbb{R}_{\geq 0}$ 

 $\tilde{S}$ 

 $\bar{\mathbf{x}}$ 

 $\mathbf{R}$ 

 $8 - 12$ 

 $\mathcal{L} \in \mathcal{K}$  .

 $\mathcal{L}^{\infty}$ 

 $\mathcal{S}^{\prime},$ 

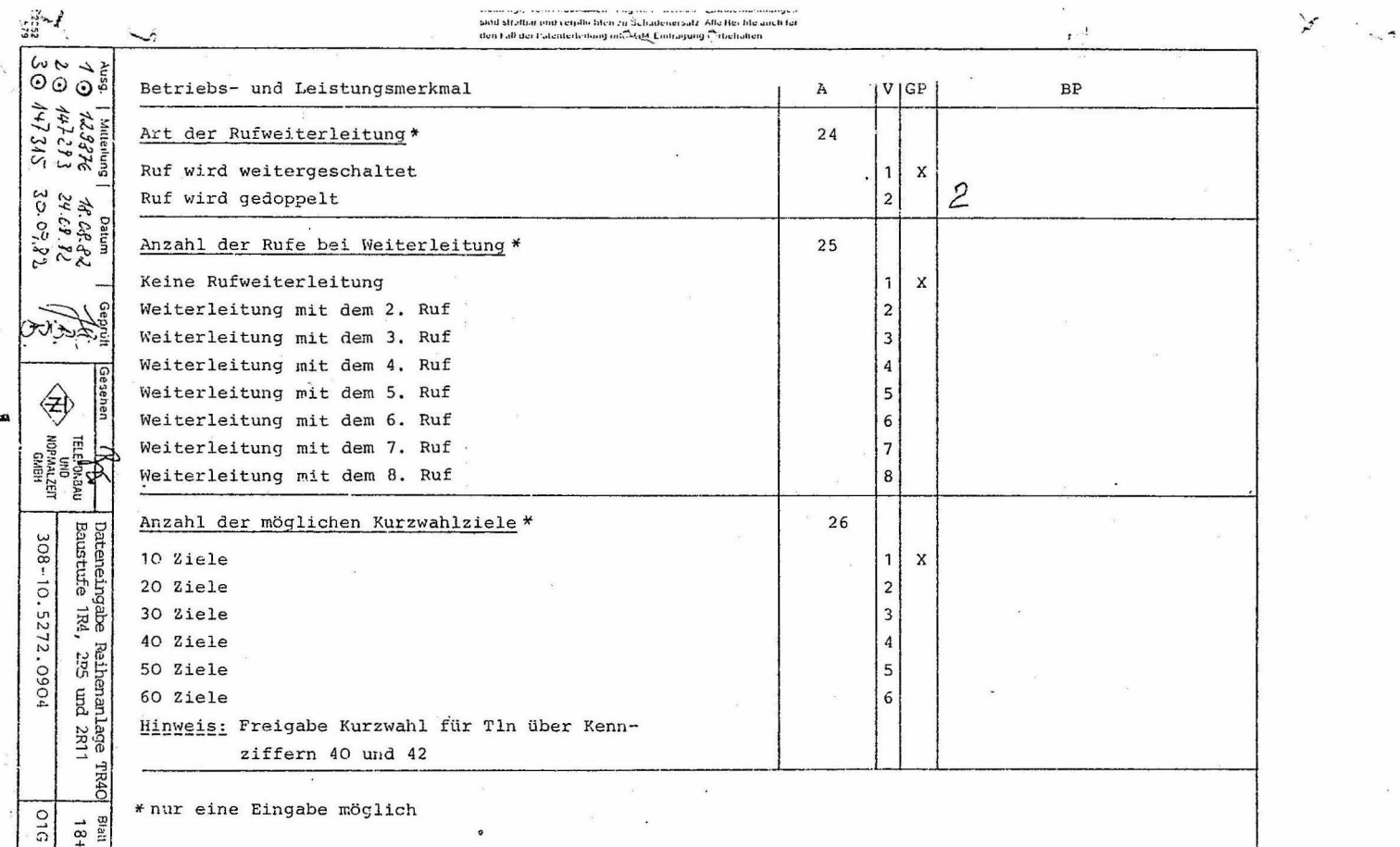

 $\sim 10^{-1}$ 

 $\mathcal{S}^{\mathcal{A}}$  and  $\mathcal{S}^{\mathcal{A}}$  . In the set of  $\mathcal{S}^{\mathcal{A}}$ 

 $\sim$ 

 $\langle \sigma \rangle$ 

 $\frac{1}{2}$  $\frac{1}{2}$ 

 $\bullet$ 

white the crimane modificul

 $\bullet$ 

 $\sim$ 

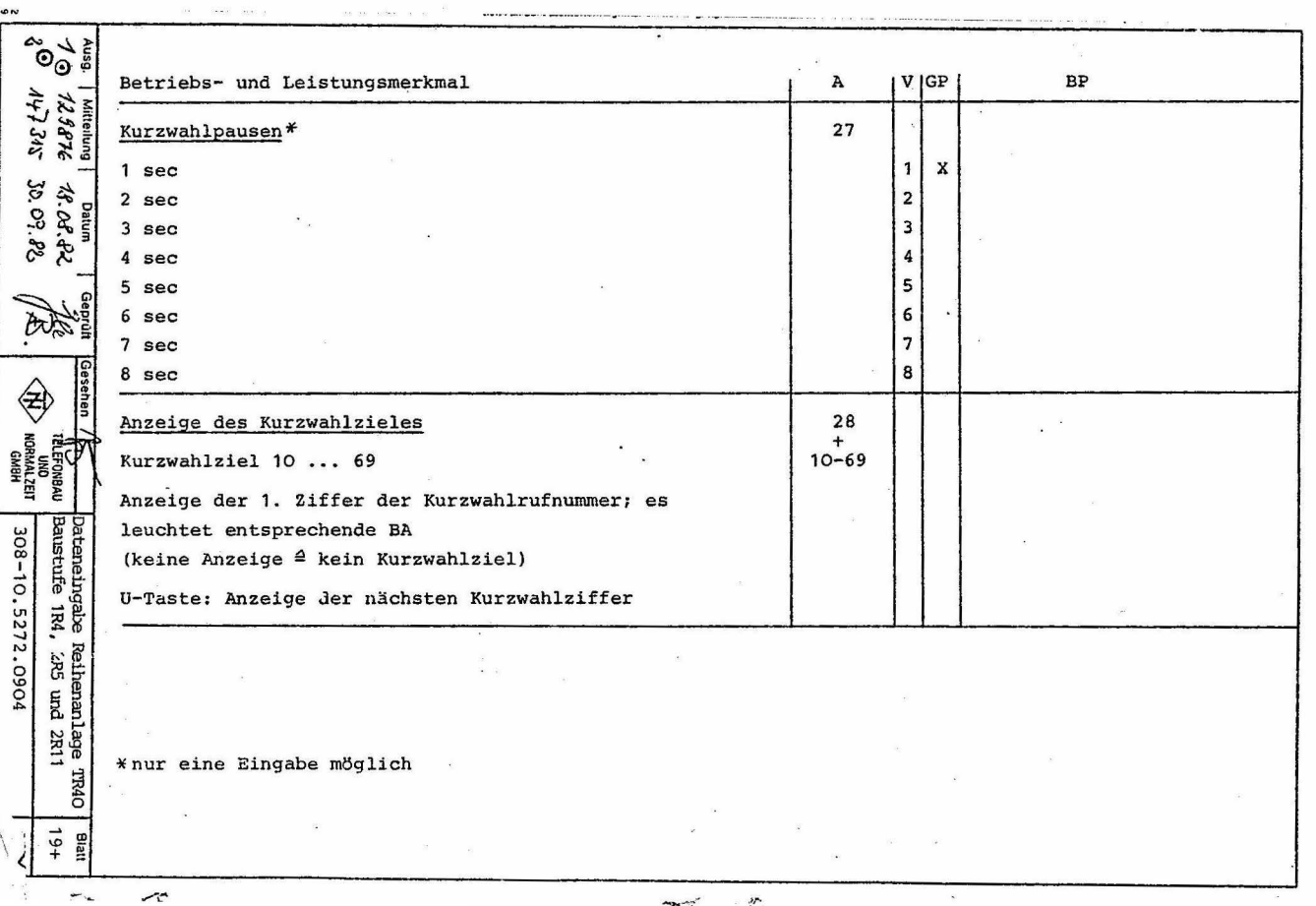

 $A^{\prime}$ 

 $\mathcal{F}_\mathrm{c}$ 

 $\bar{\mathbf{x}}$ 

 $\sqrt{2}$  $\frac{1}{\sqrt{2}}$ 

 $\bar{\alpha}$ 

 $\sim$ 

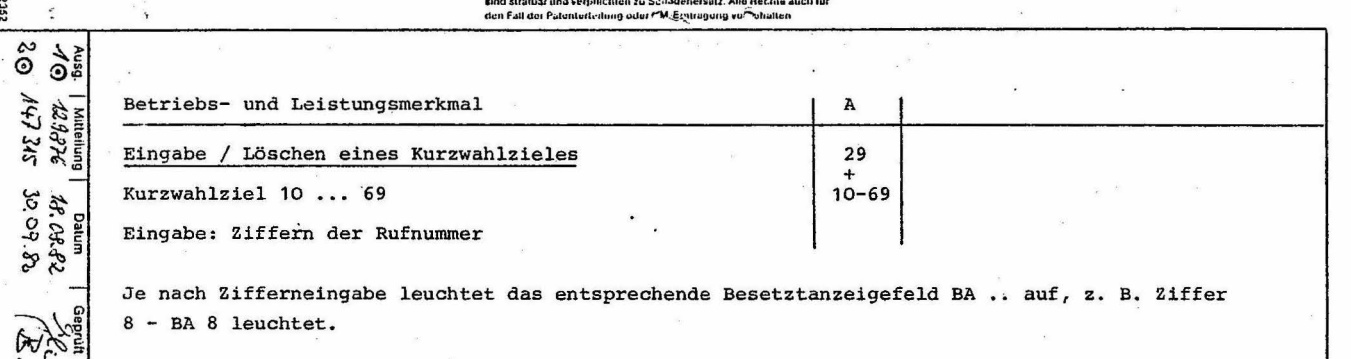

Ist ggf. zwischen der Ortsnetzkennzahl (ONKZ) und der Teilnehmerrufnummer eine Wahlpause notwendig, dann ist nach Wahl der ONKZ die Taste U zu drücken und anschließend die Teilnehmerrufnummer zu wählen. Die Besetztanzeigefelder 10 und 11 leuchten bei Pauseneingabe auf.

Wird die Reihenanlage als Zweitnebenstellenanlage eingesetzt, dann ist entweder bei Amtseinschaltung mit Signaltaste die Taste R zu drücken oder bei Amtseinschaltung mit Kennziffernwahl nach Wahl der Kennziffer die Taste U zu drücken. Die Besetztanzeigefelder 10 und 12 leuchten bei R-Tastenfunktion auf.

Hinweis: Bei Eingabe einer Rufnummer werden die bereits in diesem Kurzwahlziel gespeicherten Ziffern durch Eingeben der neuen Ziffern gelöscht.

 $62.78$ 

⊕

TELEFONBAU<br>Normalzet<br>Normalzet<br>GMBH

308-10.5272.0904

 $510$ 

Dateneingabe Reihenanlage<br>Baustufe 1R4, 2R5 und 2R11

TR40

Blatt 20+

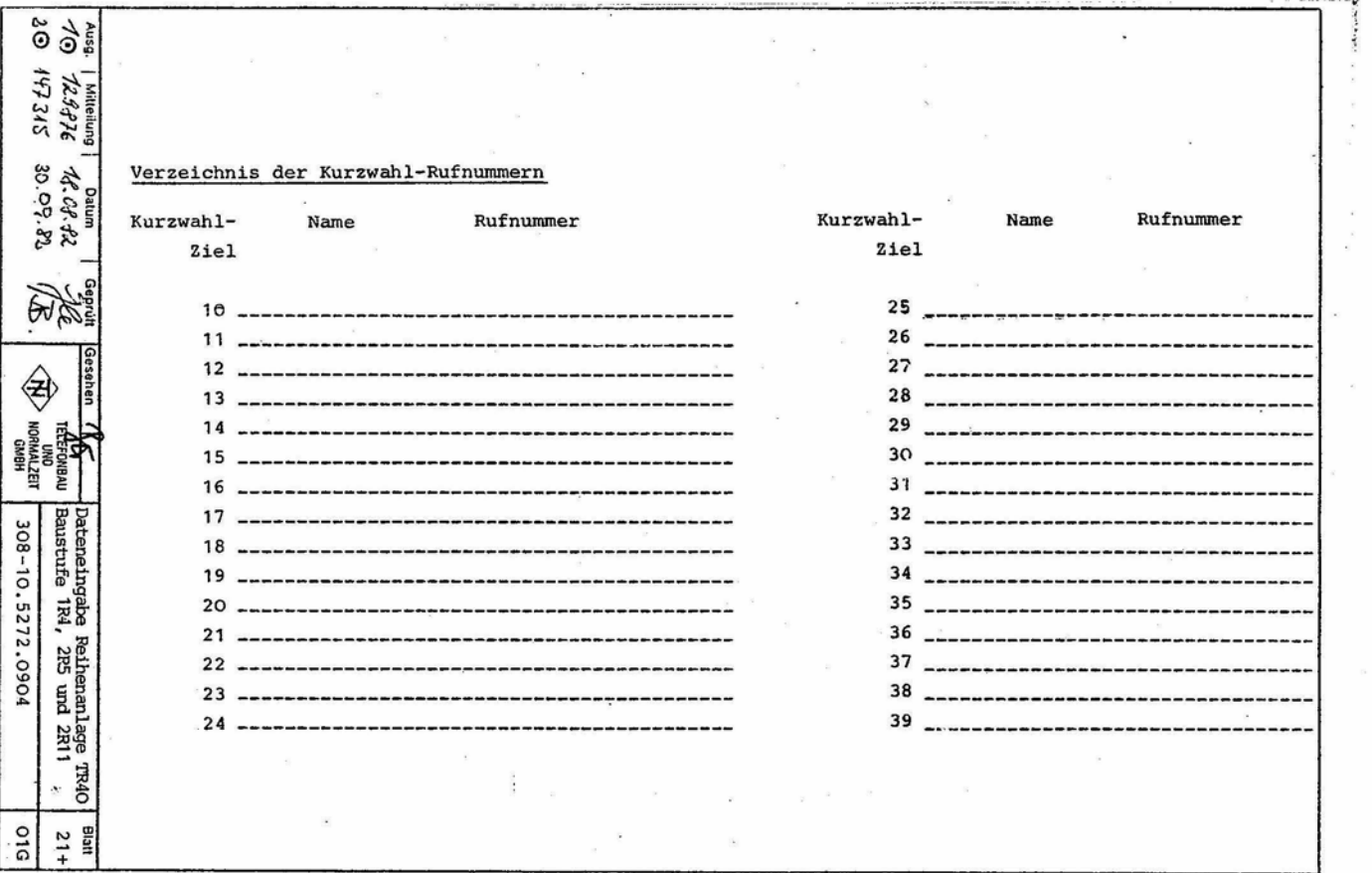

the company's company's company's

and the  $\mathcal{F}^{\mathcal{A}}_{\mathcal{A}}$  , where  $\mathcal{F}^{\mathcal{A}}_{\mathcal{A}}$  , where  $\mathcal{F}^{\mathcal{A}}_{\mathcal{A}}$ 

 $\sim$ 

 $\overline{r}$ 

 $-$ I  $\mathbf{V}$ 

 $\frac{1}{2}$ 

 $\frac{1}{2}$  , and

 $\label{eq:1} \begin{array}{lllllllllllllll} \alpha & \alpha(\alpha) & \alpha(\alpha) & \alpha(\alpha) \\ \alpha(\alpha) & \alpha(\alpha) & \alpha(\alpha) & \alpha(\alpha) \end{array}$ 

 $\frac{1}{3}$ 

 $\tilde{\mathbf{u}} = \tilde{\mathbf{u}} \cdot \tilde{\mathbf{u}} = -\tilde{\mathbf{u}}$ 

 $\ddot{\phantom{0}}$ 

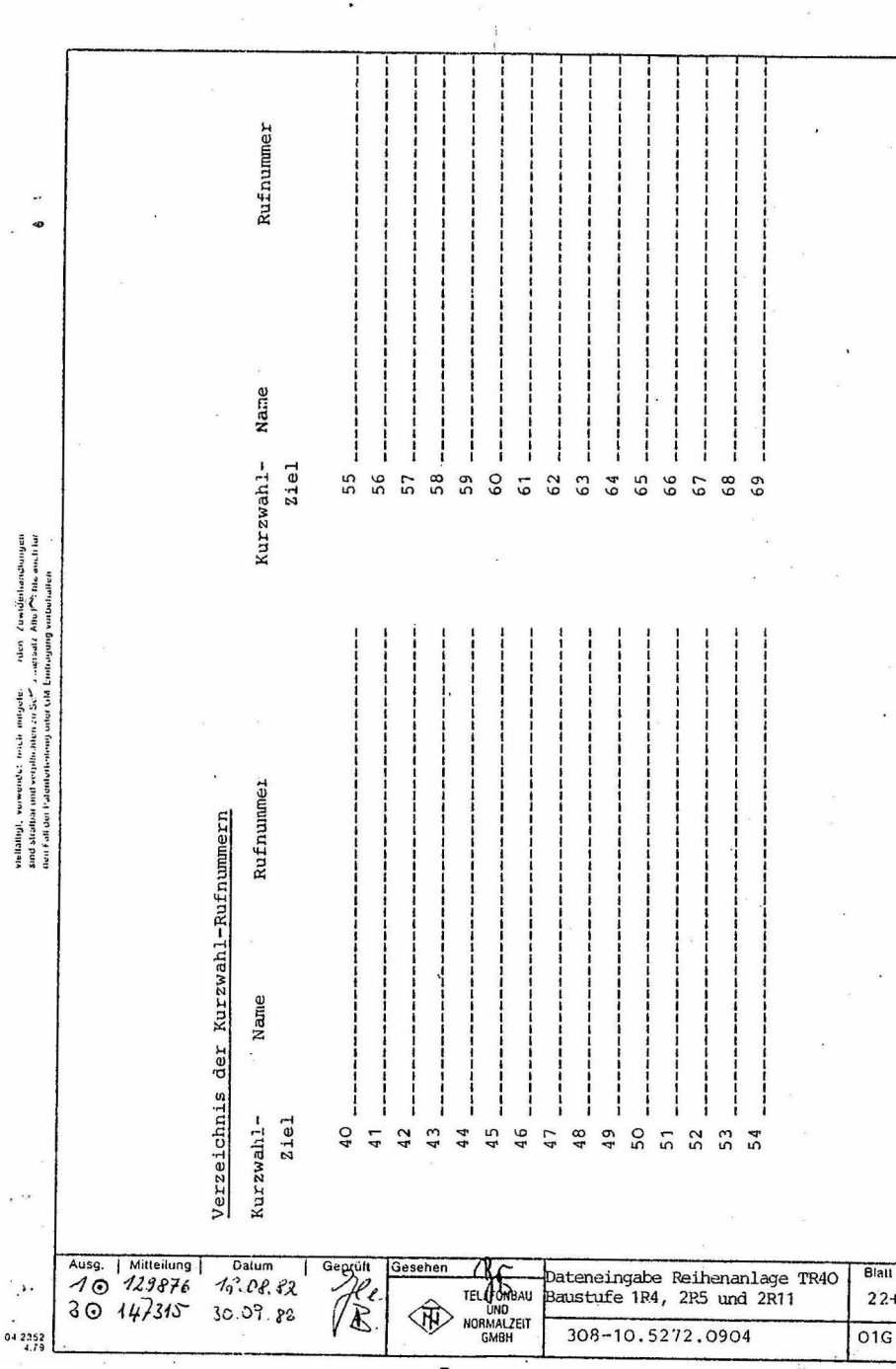

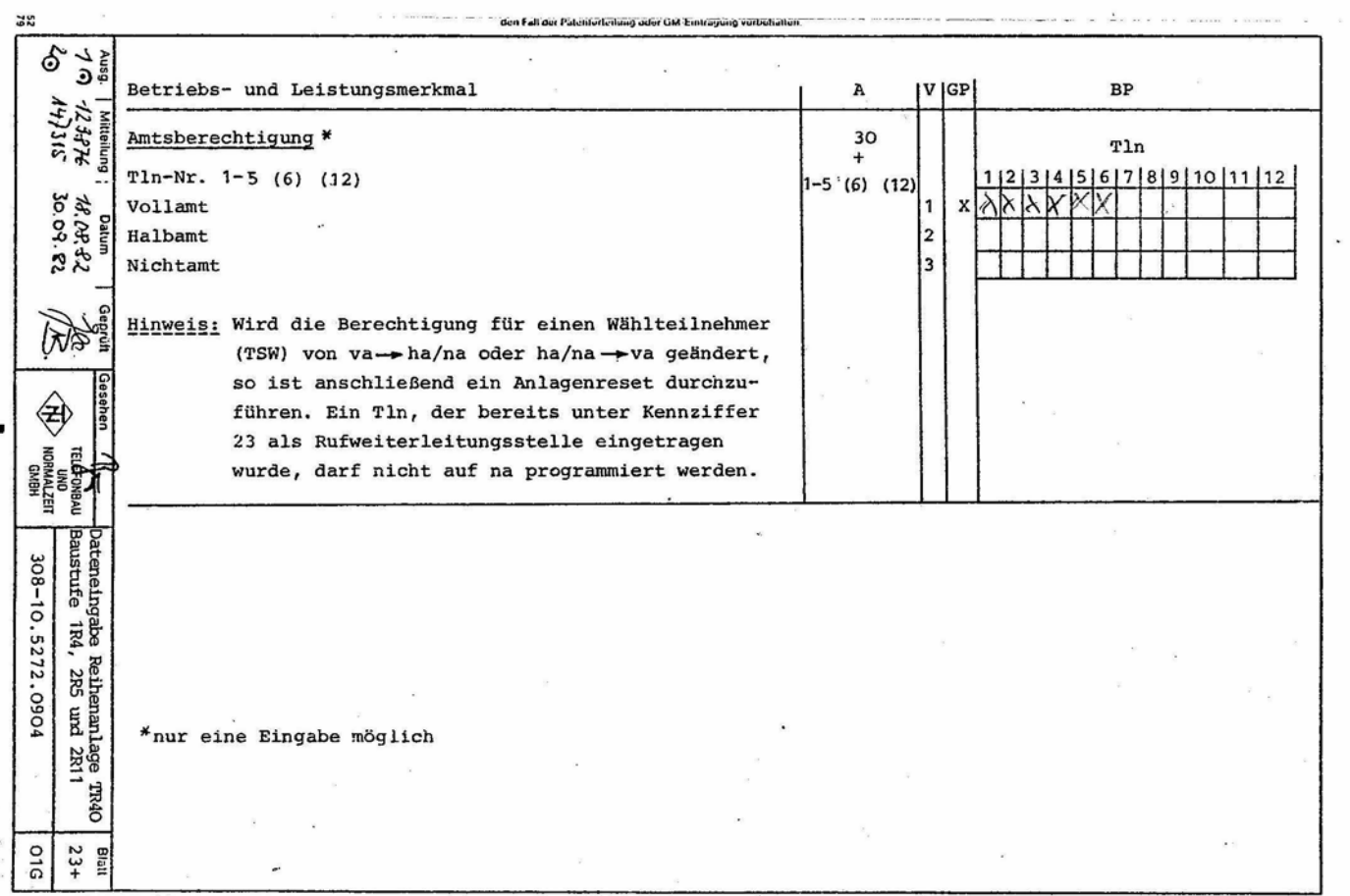

those Unterlays data come unsern su<sub>r</sub> <sup>Mer</sup>lige Eustiniansig wouer sur-<br>Philalingt, Verwendel-troch-milgater), *또면* Jen-Zuwide Standlungen<br>Sind straibar and verpflichten zu Schauenersuiz-Allerw<sup>0</sup>hie anch lur den Fall der Patenterleitung oder GM Entfragung vorbeitalten

and the li

Contractor and property

any and come

<u>of the specification of the contract of the second second the second second that the second second second second second second second second second second second second second second second second second second second sec</u>

200

S2352

308-10.5272.0904

 $\overline{0}$ 

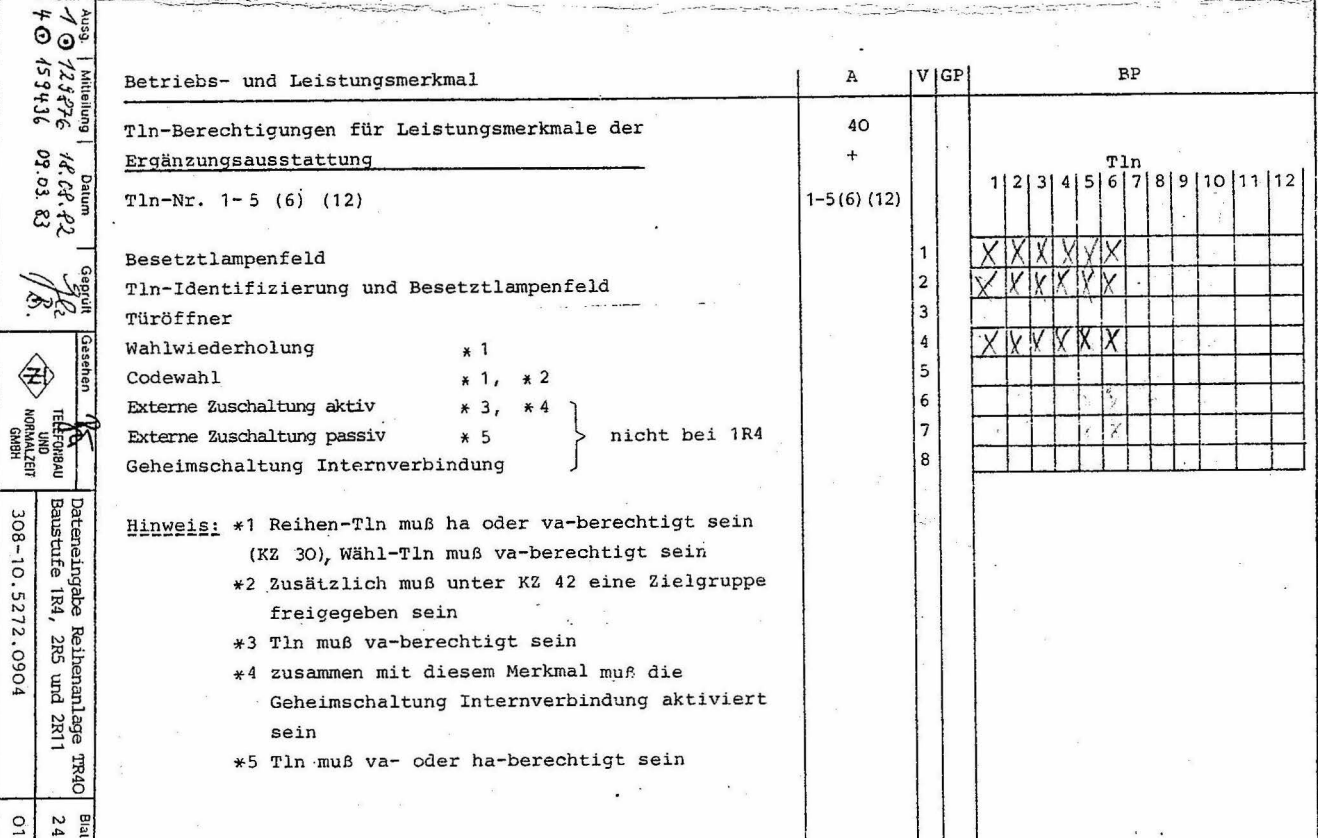

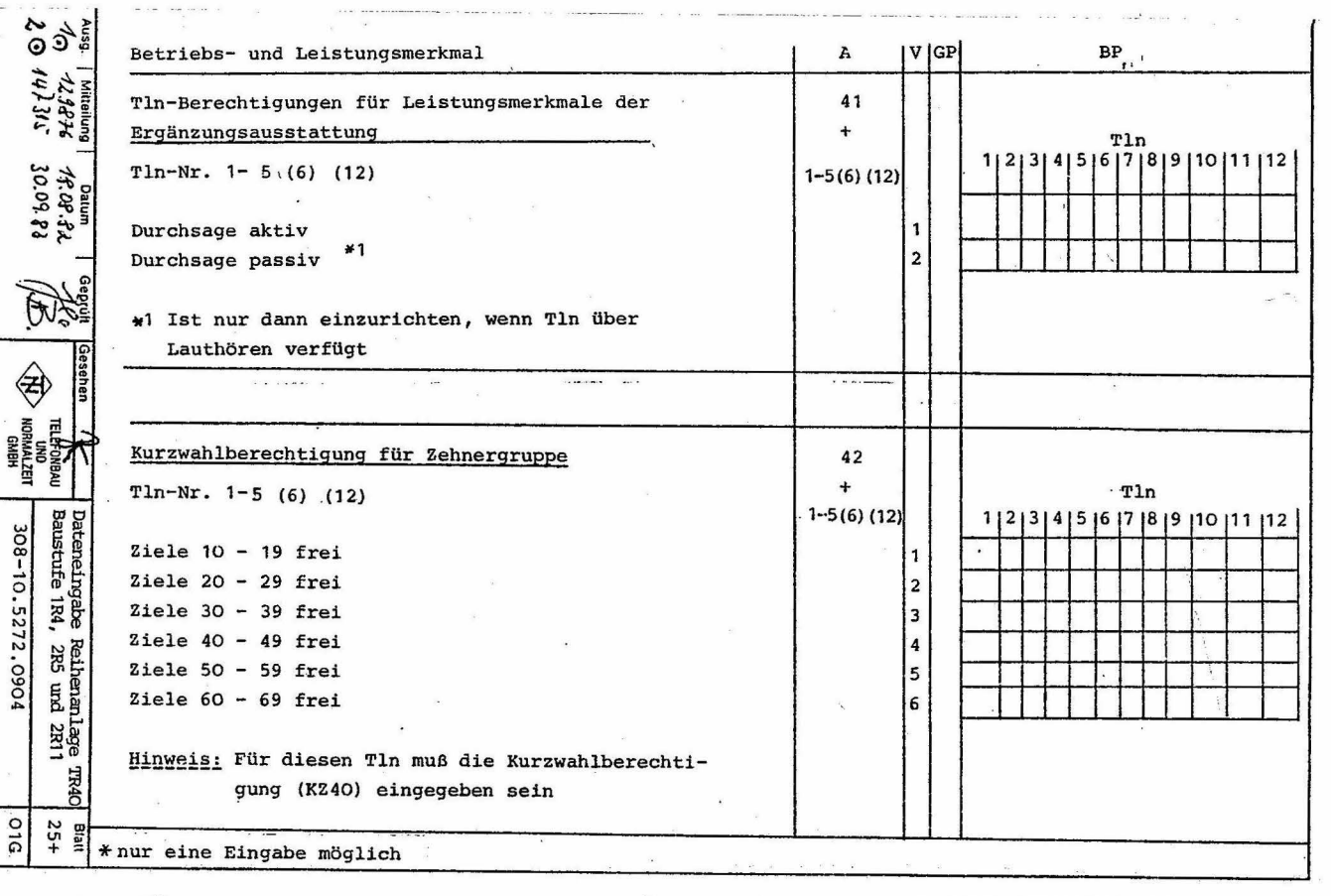

VISITATION, VALWERCHT TOTCH HUDGODYN SOUTHER Z DWISPONSONOWICZNY 2352 smd stratbar und veröflichten zu Schadenersatz. Allo Bechte auch bir den Fall der Palenterfeitung oder GM Etablisher wartschaften alles a company and a  $W_{\Lambda}$  $\mathbf{Q}_0$  $\odot$ Betriebs- und Leistungsmerkmal  $VIGP$  $\overline{A}$ **BP** 215 S15 Zweitnebenstellenanlage  $*$ 43  $376$ **AUE**  $\ddot{}$ Programmierung je AUE A. Taste 141516 1h Ch Q2<br>30.09.82<br>26.14.82 Erdrelais wird geschaltet X  $\mathbf{1}$ Erdrelais wird nicht geschaltet  $\overline{2}$ 5.4 Vom Kunden änderbare Daten Einzelnachtschaltung  $\bigoplus$ Dieses Merkmal kann in zweifacher Weise eingerichtet werden: a) durch Betätigen der K-Taste wie es in der Bedienungsanleitung Reihenanlage TR40 Bau-**GAU** stufen 2R5/2R11 beschrieben ist Dateneingabe<br>Baustufe 1R4, b) Eingabe der Kennziffer 50 308-10.5272.0904 AUE  $\ddotmark$ Festlegen der Amtsleitung A. Taste Festlegen des entsprechenden Tln  $1-5(6)(12)$ Reihenanlage<br>, 2R5 und 2R11 Hinweis: Die Nachtschaltung oder Rufzuweisung - (KZ 20, Variable 1 oder 2) muß freigegeben sein Die Nachtstelle muß als Tln vorhanden und mindestens ha-berechtigt sein **TR4O** \* nur eine Eingabe möglich **D1C**  $56+$ 

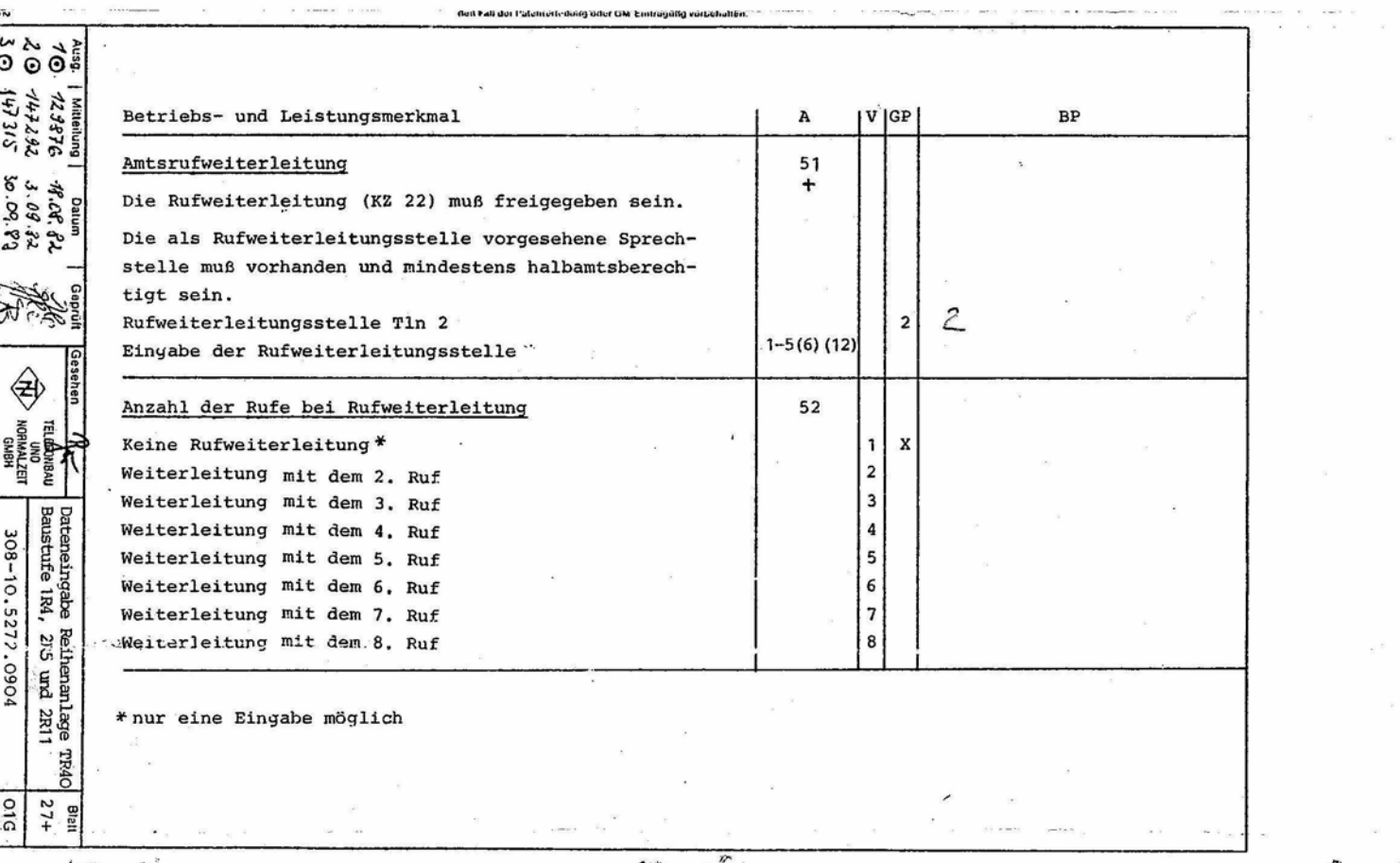

 $\mathbf{A}$  -  $\mathbf{A}$ 

 $\mathbf{A}$ 

 $-2$ 

×.

أأستعب

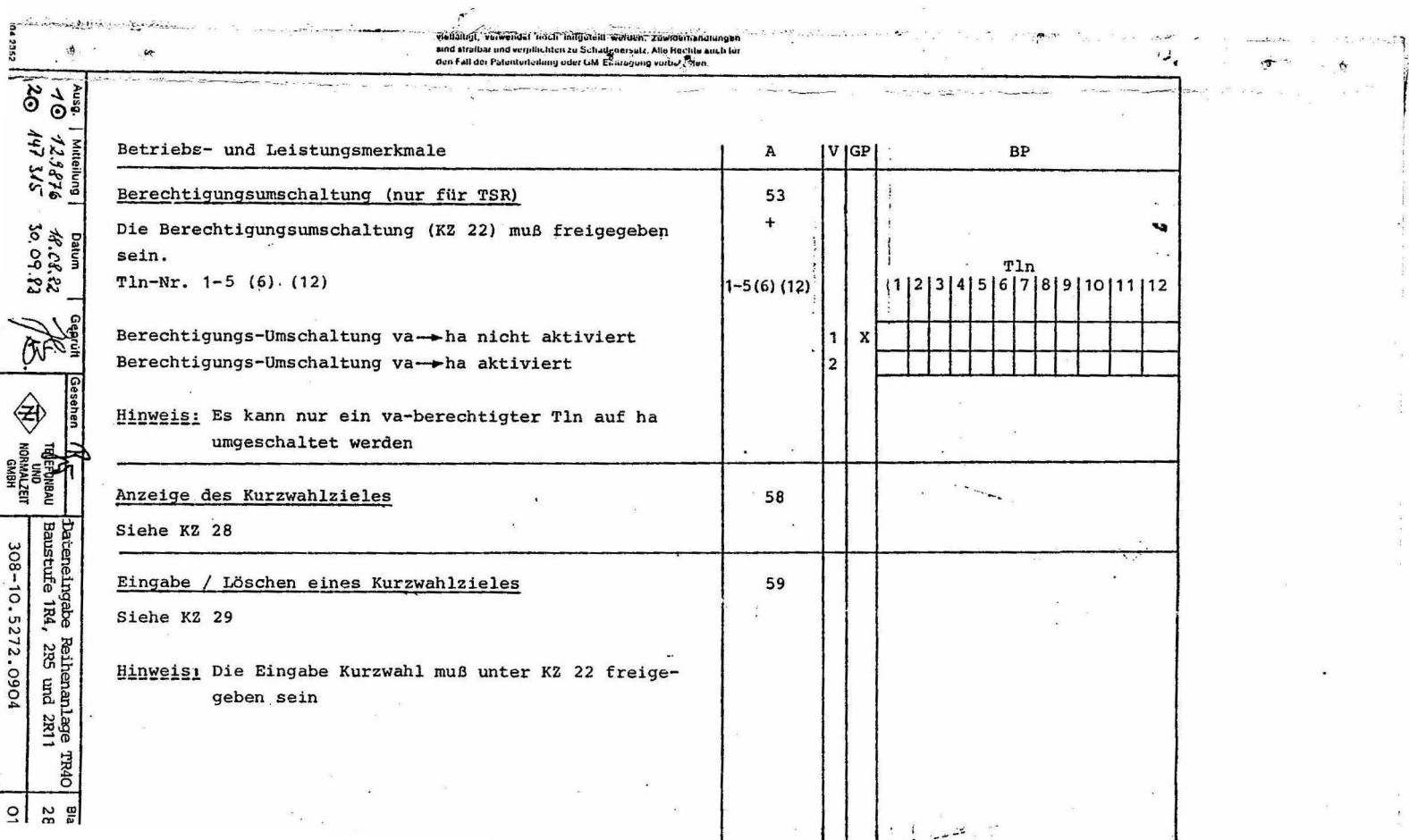

 $\bar{\bar{z}}$ 

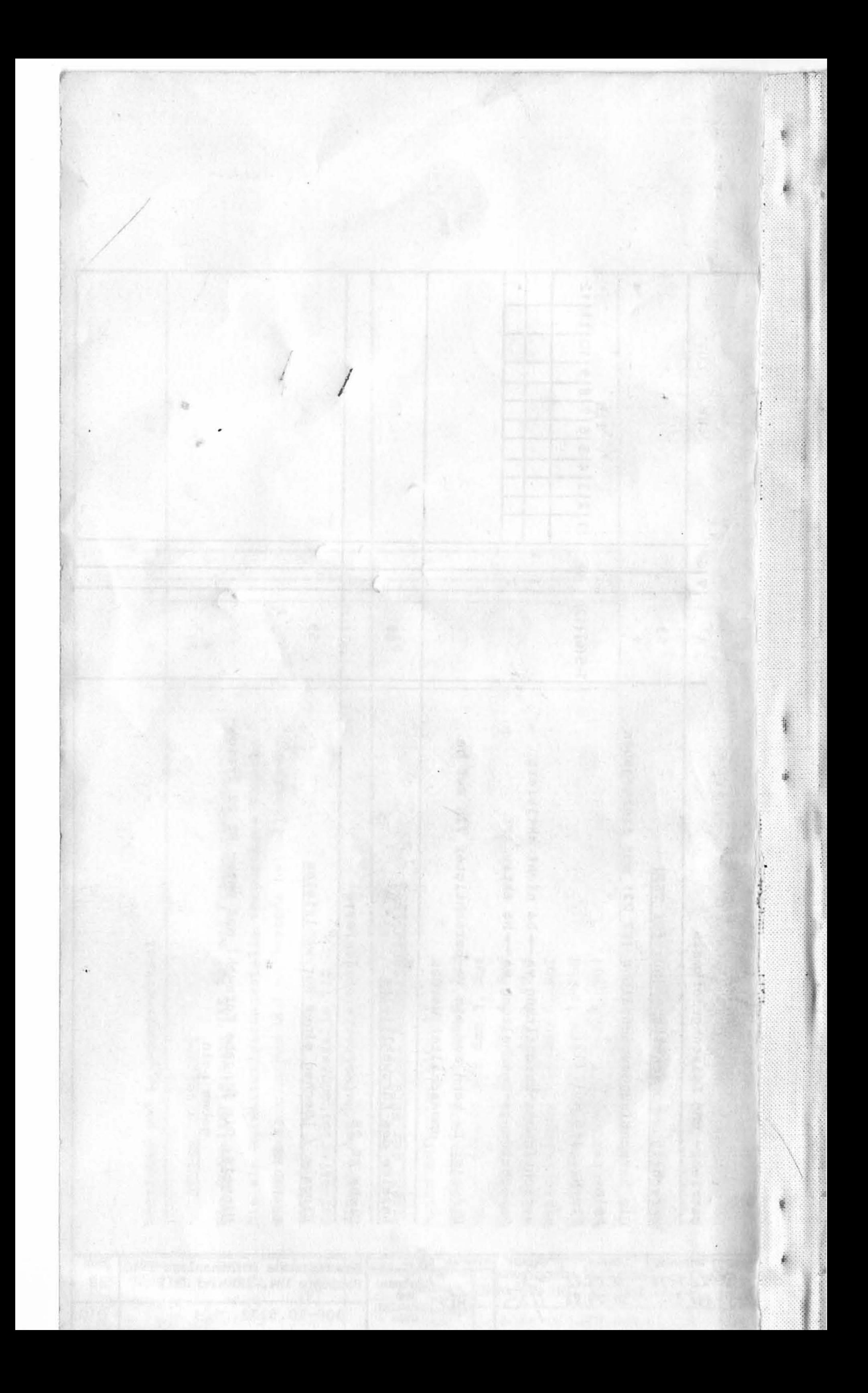